Michael Janssen

# GOOGLE ANALYTICS 4 DER COUNTDOWN LÄUFT!

Foto: RichVintage / gettyimages.de

Ab Juli 2023 wird Google Analytics Universal in der kostenlosen Version keine neuen Daten mehr erfassen. Google weist aktuell in allen Universal-Accounts mit einem Countdown auf die Abschaltung bzw. den Umstieg hin. Für alle, die sich bislang auf Google Analytics Universal verlassen haben und bisher noch nicht auf GA4 umgestiegen sind, wird es höchste Zeit, den Umstieg jetzt anzupacken. Es ist verständlich, wenn bisher noch mit dem Umstieg gezögert wurde, zu groß war vielleicht die Angst, Fehler zu machen, oder die Hoffnung, dass die Bedienung einfacher wird. Doch für die Umstellung gibt es eine Deadline.

**DER AUTOR**

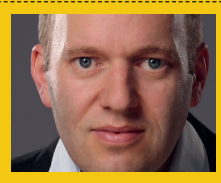

Michael Janssen ist Webanalyst bei der Analytics-Agentur SISU digital. Er beschäftigt sich leidenschaftlich damit wie man Webdaten erfasser und nutzen kann.

**44**

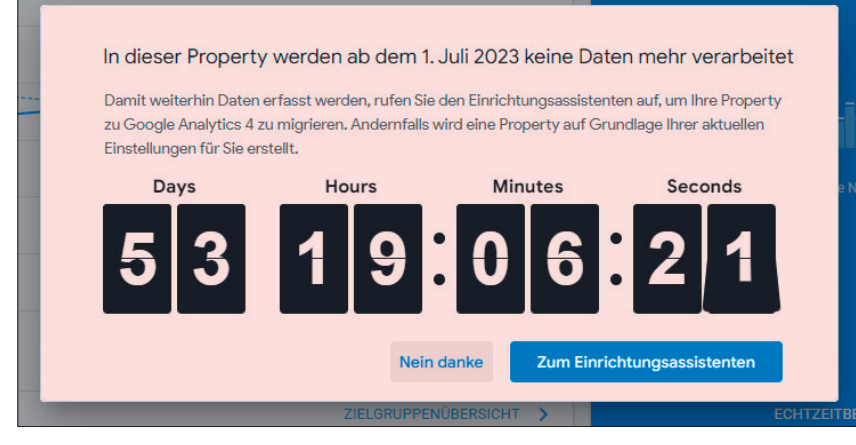

Abb. 1: Countdown in Universal-Analytics-Datenansichten mahnen zum Umstieg.

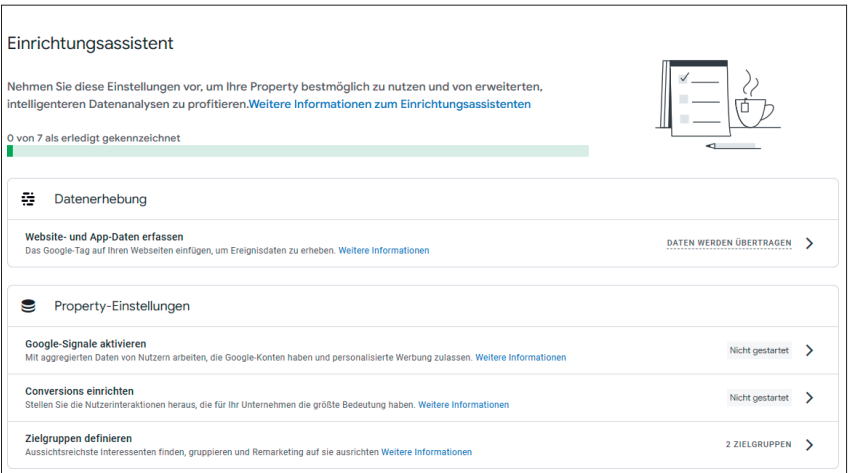

Abb. 2: Der Einrichtungsassistent von Google Analytics 4 hilft beim Umstieg.

Für eine durchgängige Datenerfassung muss Google Analytics 4 am 01.07.2023 laufen. Dieser Beitrag bietet eine Anleitung, wie ein Basistracking überprüft und sichergestellt werden kann. Zusätzlich geht der Artikel auf wichtige Änderungen ein. Unter Umständen kann es auch sinnvoll sein, die Implementierung und Sicherstellung der Datenqualität mit dem Umstieg auf GA4 in die Hände von Profis zu geben.

# **Ohne Fachwissen nicht mehr wirklich nutzbar**

Mit Google Analytics 4 hat Google eine bedeutende Veränderung im Bereich Web-Analytics eingeleitet. Das neue System bietet eine Fortsetzung der bewährten Merkmale von Google Analytics und bringt zugleich Verbesserungen für die Nutzer mit sich. Professionelle Webanalysten schätzen die

neuen Möglichkeiten, die GA4 bietet, sehr. Allerdings erfordert die Nutzung des neuen Systems mehr Anstrengung und Aufmerksamkeit als bisher. Die Einrichtung von Tags und die Konfiguration des Systems erfordert ein gewisses Maß an Einarbeitung und Fachwissen, um im Endergebnis aussagekräftige Daten zu erzielen. GA4 ist zweifelsohne ein bedeutender Schritt nach vorn, aber es erfordert auch mehr Arbeit.

#### **Automatische Umstellung**

Google hat Anfang April für alle aktiven Universal-Properties automatisch neue GA4-Properties erstellt. Die Idee war, diejenigen zu unterstützen, die noch nicht auf die neue Version umgestellt haben. Obwohl die automatische Umstellung auf den ersten Blick praktisch erscheint, gibt es einige Gründe, warum dies nicht die beste Vorgehensweise ist. Es gibt GA4-Properties, die entweder gar keine Daten erfassen oder aber falsch tracken. Das kann dann zu ungenauen Daten und Fehlinterpretationen führen. Es ist wichtig, zu wissen, dass diese automatische Umstellung nicht perfekt und es in der Regel notwendig ist, die Einstellungen manuell anzupassen.

# "Es kann keine einfache Anleitung für den Umstieg auf GA4 geben", Michael Janssen.

## **Über diese Anleitung**

Der Umstieg von Google Analytics Universal auf Google Analytics 4 kann eine Herausforderung sein, da es viele Faktoren gibt, die zu beachten sind. Die Integration erfolgt per GTAG, Google Tag Manager oder Plug-in und Datenschutzregeln müssen ebenfalls berücksichtigt werden. Das sind alles unterschiedliche Herangehensweisen mit jeweils eigenen Lösungswegen. Eine einfache Anleitung für diesen Prozess ist aufgrund seiner Komplexität nicht mehr machbar. Eigentlich würde man sich erst nach der Erstellung eines Trackingkonzepts an die Umsetzung der Anforderungen machen. Das ist ein sehr sinnvoller Weg, um die neuen Möglichkeiten von Google Analytics 4 ausreichend zu beachten. Aber diese Anleitung hat ein vereinfachtes Ziel: Es geht darum, das nahtlose Tracking sicherzustellen.

Wem es also reicht, die Anzahl der Nutzer, Sitzungen und Seitenaufrufe zu sehen, und wer wissen möchte, woher die Nutzer auf die Website kamen und welche Seite sie sich zuerst angeschaut haben, ist hier genau richtig. Zusätzlich wird versucht, potenzielle Gefahren im Zusammenhang mit der Erfassung von persönlichen Informationen auszuschließen.

# **1. Überprüfung, ob Daten einlaufen**

Loggen Sie sich in Ihr Google-Analytics-Konto ein. In dem Konto, wo sich die vorhandene Google-Analytics-Property befindet, sollte sich eine Analytics-Property befinden, die genauso heißt, aber mit "-GA4" endet. Klicken Sie auf diese Property. Aufpoppende Fenster mit Hinweisen zu GA4 klicken Sie erst einmal weg. Klicken Sie unten links auf das Zahnrad ("Verwaltung") und dort in der mittleren Spalte auf den Einrichtungsassistenten.

Beim Punkt "Datenerhebung - Website- und App-Daten erfassen" finden Sie ganz rechts den Status. Wenn dort "Daten werden übertragen" steht, ist alles in Ordnung. Es laufen Daten ein und Sie können beim nächsten Punkt weitermachen.

Wenn es dort nicht angezeigt wird, laufen aktuell keine Daten ein. Das bedeutet, Sie müssen tätig werden, damit GA4 auch die Daten erfassen kann. Vermutlich wurde auf der entsprechenden Website Google Analytics mit dem Google Tag Manager eingebaut. Die Implementierung mit dem Google Tag Manager ist in der Regel der sinnvollere Weg, macht aber beim Umstieg ein wenig mehr Aufwand. Denn Google kann in diesem Fall nicht automatisch die Website-Zugriffe über die alte Einbindung erfassen. Achtung: Beim Einbau von Google Analytics 4 mit dem Google Tag Manager muss neben dem GA4-Tag unter anderem auch auf die Consent-Einstellungen Rücksicht genommen werden. Gegebenenfalls sollten Sie sich für diesen Fall professionelle Hilfe für die Umstellung der Tags besorgen.

#### **2. Optimierte Analysen abschalten**

In GA4 gibt es eine praktische Neuerung – die Ereignisse für optimierte Analysen. Diese neue Funktion ermöglicht eine automatische Erfas-

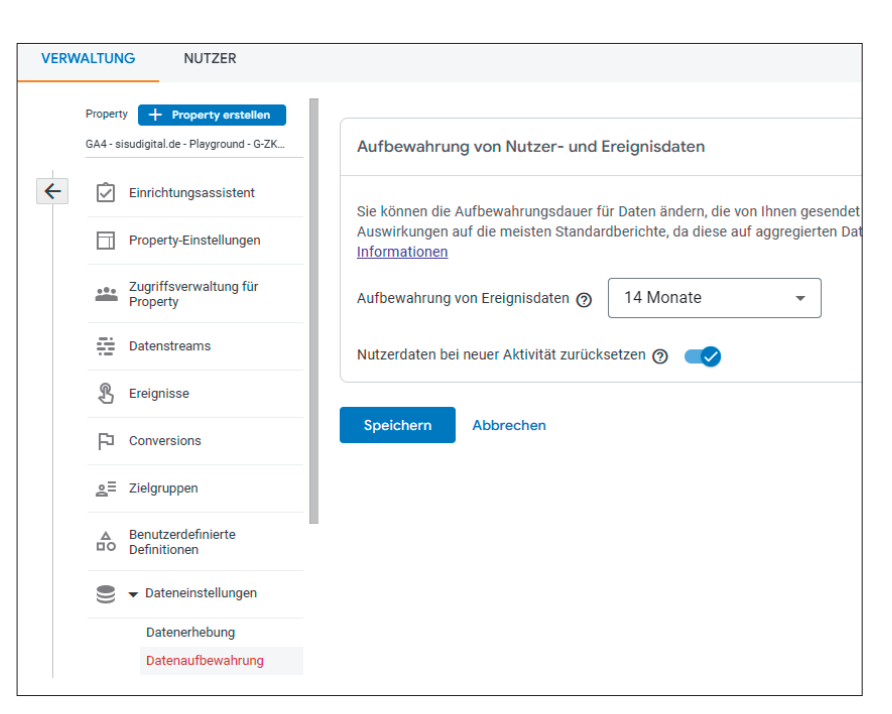

Abb. 3: Ausweiten der Aufbewahrung von Nutzer- und Ereignisdaten auf 14 Monate

sung von Interaktionen wie Scrollen, Formularabsendungen, externe Linkklicks und sogar die Erfassung der Seitensuche. Allerdings ist Vorsicht geboten, denn nicht alle diese Trackings sind sinnvoll implementiert und es können Probleme beim Tracking bezüglich des Datenschutzes auftreten. Es kann passieren, dass unbeabsichtigt persönlich identifizierbare Informationen (PII) übertragen werden. In GA4 haben diese Daten aber nichts zu suchen.

Aus diesem Grund empfiehlt es sich, zumindest für dieses Basic-Setup die optimierten Analysen abzuschalten. Aber keine Angst: Auch nach der Abschaltung der Ereignisse für optimierte Analysen bleiben genügend Informationen für die Auswertung zur Verfügung.

Zum Abschalten der optimierten Analysen klicken Sie im Einrichtungsassistenten auf den Pfeil neben "Daten werden übertragen" und dann auf den sichtbaren Datenstream. Bei "Datenstreams verwalten" schieben Sie den Schalter bei "Optimierte Analysen" nach links, also auf "off". Die optimierten Analysen sind jetzt deaktiviert.

## **3. Vorhandene Zielvorhaben übernehmen**

Wenn Sie schon Zielvorhaben in Google Analytics Universal eingerichtet hatten, sind Sie schon einen wichtigen Schritt in Richtung einer zielgerichteten Analyse der Website gegangen. Denn mit der Messung von Conversions macht Webanalyse erst richtig Spaß. In GA4 können vorhandene Zielvorhaben unter bestimmten Umständen aus Universal Analytics übernommen werden.

Die vorhandenen Zielvorhaben importieren Sie, indem Sie im Einrichtungsassistenten auf den Pfeil bei "Conversions einrichten" klicken und dann wählen Sie "Importieren aus Universal" aus. Dort ist ersichtlich, welche Ziele automatisch übernommen werden können. Die Übernahme von Zielvorhaben, die nicht automatisch übernommen werden können, kann komplex sein und bedarf dann gegebenenfalls professioneller Unterstützung.

# **4. Speicherung der Ereignisdaten auf 14 Monate ausweiten**

In Google Analytics 4 werden Nutzer- und Ereignisdaten standardmäßig nur für zwei Monate gespeichert. Doch keine Sorge, nach dieser Zeit sind die Daten nicht vollständig verloren, sondern es werden lediglich aggregierte Daten angezeigt. Sie werden also weiterhin wissen, wie viele Besucher die Seite besucht haben, über welche Kanäle sie gekommen sind und auf welche URLs sie zugegriffen haben.

Allerdings empfehlen wir dringend, den Zeitraum auf 14 Monate umzustellen. Denn seitens Google ist nicht klar angegeben, welche Daten nach den ersten zwei Monaten verloren gehen werden. Es kann beispielsweise sein, dass Kampagnendaten wie der Kampagnenname verloren gehen. Bleiben Sie also auf der sicheren Seite und stellen Sie sicher, dass Sie auf alle relevanten Daten zugreifen können, indem Sie den Zeitraum auf die maximale Speicherdauer ausweiten.

Dafür klicken Sie im Verwaltungsbereich der Property auf "Dateneinstellungen" und wählen dann den Menüpunkt "Datenaufbewahrung" aus. Dort wählen Sie im Dropdown 14 Monate aus. Anschließend nur noch speichern und Sie profitieren von der ausgedehnten Speicherdauer.

Mit diesen vier Schritten ist ein Basistracking definiert, das die grundlegende Erfassung der Webanalyse-Daten sicherstellt. Darüber hinaus gibt es viele Stellschrauben, an denen noch gedreht werden kann.

#### **Gut zu wissen**

Google Analytics 4 bietet viele weitere Neuerungen und Änderungen. Die obige Anleitung soll nur sicherstellen, dass das Tracking erst einmal sauber weiterläuft. Darüber hinaus sind folgende Punkte wichtig:

#### **Keine historischen Daten aus Universal Analytics**

In GA4 gibt es keinen Zugriff auf die Daten von Universal. GA4 fängt an, bei null zu zählen. Wer aber Zugriff auf historische Daten aus Universal Analytics braucht, kann bis Ende Juni 2024 auf die Daten innerhalb der Universal-Datenansicht zugreifen. Dort können die Daten bei Bedarf auch exportiert werden.

#### **Neue Metrik: Interaktionsrate**

Google hat in der neuen 4er-Version einen interessanten neuen Messwert eingeführt: die Interaktionsrate. Mit diesem Messwert kann genauer bestimmt werden, wie viele der Zugriffe ein grundsätzliches Interesse an der Website hatten. Damit eine Sitzung als mit Interaktion gilt, muss sie länger als zehn Sekunden gedauert haben, mindestens zwei Seitenaufrufe aufweisen oder eine Conversion ausgelöst haben. Einer dieser drei Punkte reicht.

#### **Neue Berechnung der Absprungrate**

Die Absprungrate war in Universal definiert als alle Sitzungen, in denen mehr als eine Seite im Verhältnis zu allen Sitzungen aufgerufen wurde. In GA4 wurde die Messung verfeinert. Dort ist es ein Absprung, wenn der Nutzer:

- » weniger als zehn Sekunden auf der Seite war,
- » keine zweite Seite angeschaut wurde und
- » keine Conversion erreicht wurde. Wenn alle diese Punkte erfüllt sind,

ist es ein Absprung. Ihnen kommen diese Regeln bekannt vor? Ja, es ist das Gegenteil von der Interaktionsrate aus dem vorherigen Absatz. Die Absprungrate wird durch diese neue Berechnung höchstwahrscheinlich niedriger sein als in Universal.

#### **Nutzer vs. aktive Nutzer**

Mit GA4 hat Google Änderungen an der Definition der Nutzer vorgenommen. In Universal waren alle erkannten Nutzer in der Gesamtzahl enthalten, während in GA4 nur "aktive" Nutzer

angezeigt werden. In der GA4-Oberfläche ist immer "Aktiver Nutzer" gemeint, auch wenn dort nur "Nutzer" steht.

Ein Nutzer wird in GA4 als aktiv angesehen, wenn er entweder ein neuer Nutzer ist oder bei einem wiederholten Besuch eine Sitzung mit Interaktion hat. Wer Interesse an der alten Zählweise hat, kann sich im Abschnitt "Explorative Datenanalyse" einen entsprechenden Bericht mit "Alle Nutzer" erstellen.

#### **Andere Zahlen in GA4 als in Universal Analytics**

In der Regel sind die GA4-Zahlen bei den Nutzern, Sitzungen und Seitenaufrufen sehr ähnlich zu Universal Analytics. Ein Unterschied von 5 % gilt als normal. Sollte bei der Analyse jedoch ein größerer Unterschied festgestellt werden, ist dies möglicherweise auf die Nichtberücksichtigung des Consents in einem der beiden Systeme oder auf eine fehlerhafte Einbettung von Universal Analytics zurückzuführen. Dies spiegelt zumindest unsere Erfahrung in den letzten Monaten wider. Bei korrekter und identischer Einbindung kann in beiden Systemen eine weitgehende Übereinstimmung der Zahlen erzielt werden.

#### **Fazit**

Google Analytics 4 ist eine große Umstellung für Google-Analytics-Nutzer und es gibt viele Unterschiede bei der Erfassung, Verarbeitung und Anzeige der Daten. Es ist wichtig, diese Änderungen bei der Umstellung von Universal Analytics auf GA4 zu verstehen, damit sichergestellt ist, dass aus den Daten die richtigen Entscheidungen abgeleitet werden können. Die Einführung von Google Analytics 4 kann unter Umständen auch der richtige Zeitpunkt sein, den Einbau und die Auswertung der Daten in professionelle Hände zu geben.